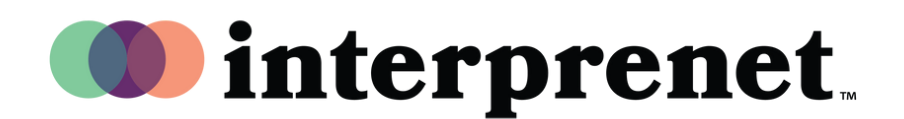

## **Guía de Usuario**

## **Navegador de Internet**

- 1.Conéctese a la red Wi-fi
- **2.** En el buscador Google Chrome, ingrese el URL "interpret.world"
- ${\bf 3.}$  Conecte sus audífonos, ingrese el token de acceso
- 4. Seleccione "To my Session" (Ir a mi sesión)
- 5. Seleccione su idioma y ¡disfrute!